## LED/Connector pin identification table

| Connector         | PIN    | LABEL  | LED    | Connector      | PIN    | LABEL | LED    |
|-------------------|--------|--------|--------|----------------|--------|-------|--------|
| BNC               | screen | screen | 1      | RJ45/EtherCon  | 1      |       | 1      |
|                   | inner  | inner  | 2      |                | 2      |       | 2      |
| XLR               | 1      | ground | 1      |                | 3      |       | 3      |
| 3,4,5,6 & 7 pole  | 2      | hot    | 2      |                | 4      |       | 4      |
| Male & Female     | 3      | cold   | 3      |                | 5      |       | 5      |
|                   | 4      |        | 4      |                | 6      |       | 6      |
|                   | 5      |        | 5      |                | 7      |       | 7      |
|                   | 6      |        | 6      |                | 8      |       | 8      |
|                   | 7      |        | 7      |                | screen |       | screen |
|                   | shell  |        | screen | USB A & B &    | 1      |       | 1      |
| DIN               | 1      | ground | 1      | MINI DIN 4     | 2      |       | 2      |
| 3,5 & 8 pole 180° | 2      |        | 2      | pole / S-Video | 3      |       | 3      |
|                   | 3      |        | 3      |                | 4      |       | 4      |
|                   | 4      |        | 4      |                | screen |       | screen |
|                   | 5      |        | 5      |                |        |       |        |
|                   | 6      |        | 6      |                |        |       |        |
|                   | 7      |        | 7      |                |        |       |        |
|                   | 8      |        | 8      |                |        |       |        |
|                   | shell  |        | screen |                |        |       |        |

# LightingJoG® Rack 8 Operations Manual

## Introduction

The LightingJoG® Rack 8 Cable Tester is a versatile unit that allows the user to either identify the connections within a variety of Professional Lighting & digital Network cables, Or carry out rapid comparison tests having stored known good cable details. Now with intermittent fault finding. Cables fitted with any of the following connectors may be checked:

 3, 4, 5, 6 & 7 Pole XLR Male or Female

RJ45 EtherCon (TM)

USBA&B

• DIN 180° 3, 5 & 8 Pole

MINI DIN 4 Pole

■ BNC

The LightingJoG® Rack 8 Cable Tester allows you to visually test for the following conditions:

- Continuity
- Short Circuits (end to end & between unconnected pins)
- Open Circuits (end to end & between unconnected pins)
- Crossed Wires

The LightingJoG® Rack 8 Cable Tester has four modes of operation:

- 1. Manual, double ended both ends of the cable under test plugged into LightingJoG<sup>®</sup> Rack 8
- Automatic double ended both ends of the cable under test plugged into LightingJoG<sup>®</sup> Rack 8 using the MEMORY feature.
- 3. Automatic, double ended intermittent both ends of the cable under test plugged into LightingJoG<sup>®</sup> Rack 8 using the MEMORY feature.
- 4. Manual, single ended one end of the cable under test plugged into LightingJoG<sup>®</sup> Rack 8 the other into LightingJoG<sup>®</sup> Pro 8, testing can be from either end.
- 5. Automatic, single ended one end of the cable under test plugged into LightingJoG® Rack 8 the other into any compatible AudioJoG®. Testing can be from either end using the MEMORY feature.

Please read the following instructions carefully before using LightingJoG® Rack 8 Cable Tester.

#### Warning:

The Cables to be tested must be fully disconnected from any other equipment or electrical source. Failure to do so could result in electrical shock and permanent damage to the LightingJoG® Rack 8 Cable Tester, for which the manufacturer and suppliers can accept no liability.

# **Getting started**

LightingJoG<sup>®</sup> RAck 8 Cable Tester should be rack mounted (2U 19 inch) using the screws and caged nuts. Next plug the small DC power plug into the back of the LightingJoG<sup>®</sup> Rack 8 and the power supply into a nearby mains outlet. NOTE: If the cabinet is conneted to mains earth then for correct operation of the LightingJoG<sup>®</sup> Rack 8 it MUST be isolated from the cabinet by using nylon screws and nylon or plastic washers.

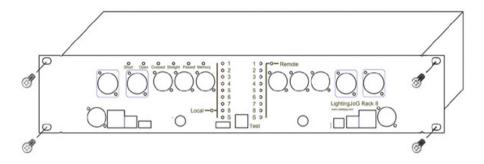

#### **Test Procedure**

There are 2 rows of 9 Light Emitting Diodes (LED's) corresponding to each of the 8 possible connector pins and one for the screen (or ground) connection. Checking the status of connections is made using the TEST button. Until you become familiar with the connectors pin wiring you may wish to refer to the handy LED/Connector Identification table on the back pages.

## **METHOD 1 - Manual Double Ended**

This is the preferred method for testing a cable that is different to the previously tested one and has both ends available for plugging into the LightingJoG<sup>®</sup> Rack 8.

- 1. Plug one end of the cable to be tested into an appropriate socket using the 'Local' half of the tester.
- 2. Plug the other end of the cable into an appropriate connector using the 'Remote' half of the tester.
- 3. Switch ON.

After a brief random display, ALL the LED's should turn ON for a couple of seconds and then turn OFF. If this is not the case then please check the power and mains connections, otherwise return the LightingJoG<sup>®</sup> Rack 8 for repair.

4. To start the test press and release the TEST button. On the local row of LED's the No1 LED will turn ON.

## **DECLARATION OF CONFORMITY**

Manufacturers Name: CableJoG Ltd.

Address: 18 Browmere Drive, Croft, Warrington, WA3 7HT.

Declare that;

Product: LightingJoG Rack 8

### conforms to the following Product Specification:

BS EN 61000-6-3 for Generated Emissions

BS EN 61000-6-1 for Immunity to Radiated Electromagnetic Fields

Immunity to Fast Transient Bursts - Signal Lines Immunity to Conducted Field - Signal Lines

Immunity to Electrostatic Discharge

The product herewith complies with the requirement of the EMC Directive 89/336/EC.

RoHS+WEEE

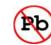

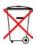

Page 2 Page 11

## **METHOD 5 - Automatic Single Ended (Continued)**

5. To clear the MEMORY either, switch OFF and then ON again or, press and hold the test button until the MEMORY LED goes OFF.

6. If the OPEN LED turns ON, then the LightingJoG® Rack 8 has found a missing connection between the cable details in memory and the current cable. The numbered and screen LED's will stop at the error stage (Fig18).

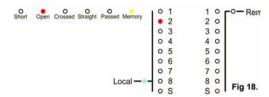

7.If during the test a SHORT has been detected the test program will return to it and flash the bad connection until the cable is unplugged afterwhich it will show the SHORT red LED.

Examples of SHORT failures follow:-

a) A short was found, at the local connector, where no connection existed before (Fig19).

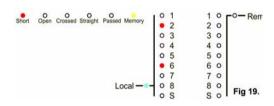

a) A short was found, between wires 2 and 4 (Fig20).

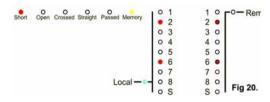

8. Press the TEST button to proceed, if there are more failures the test will stop at each and everyone of them, finally only the FAILED and MEMORY LED's will be ON.To test another cable repeat steps 3 & 4. To clear the MEMORY option either, switch OFF and then ON again or, press and hold the test button until the MEMORY LED goes OFF.

## **METHOD 1 - Manual Double Ended (Continued)**

A single LED ON indicates that there are no connections to that pin (Fig1).

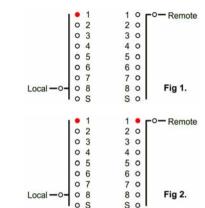

Two or more LED's ON (either row) indicate the connection from PIN 1 of the connector plugged into the local half to the remote half of the tester (Fig2).

5. Press and release the TEST button again, the current LED's will go out.

If there were no connections in previous step then the upper LED No1 will turn ON (Fig3).

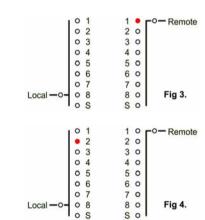

Or if there were connections in the previous step then the local No2 LED will turn ON (Fig4).

As before if there are any other LED's ON (either row) then they indicate the connection from the PIN 2 of the connector plugged into the local half of the tester.

Repeat step 5 until the Remote SCREEN or both SCREEN LED turn ON (Fig5).

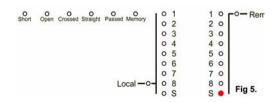

This is the end point for the visual test procedure, LightingJoG $^{\scriptsize \textcircled{\tiny \$}}$  Rack 8 can not decide for you whether the results are correct or not.

# **METHOD 1 - Manual Double Ended (Continued)**

If all 8 signal pins are connected similarly, one to one, two to two etc then the green Straight LED will light.

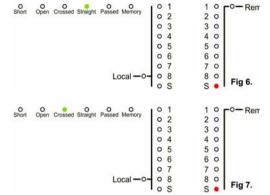

If all 8 signal pins are connected in the digital network crossover standdard then the green Crossed LED will light.

#### Then either:-

Press and release the TEST button to clear the display and take you back to step 4. Or see next chapter for how to automatically test cables against details held in memory.

## METHOD 4 - Manual Single Ended (Continued)

8. The Local LED should be on. Press the Test button again and release it as soon as Pin 2 on the local side starts sending information to the other end, this is indicated by the LED flashing. If there is a connection to pin 2 at the other end then the result will be seen at the Remote side of the Local unit and Pin 2 will light on the Local and Remote's sides at the Remote end (Fig 15 & 16).

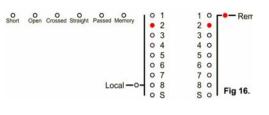

- 9. Press and release the Test button, the test pin will move onto the next one.
- 10. Repeat step 8 until the local screen LED is lit.

This is the end point for the visual test procedure, LightingJog<sup>®</sup> Rack 8 can not decide for you whether the results are correct or not. If the cable checked matches, either a digital straight through, or a digital cross over the the corresponding green Straight/Crossed LED will light.

Then either:-

Press and release the TEST button to clear the display and take you back to step 6.

Or see next chapter for how to automatically test cables against details held in memory.

# **METHOD 5 - Automatic Single Ended**

Like the previous method this uses two LightingJoG<sup>®</sup> Rack 8 cable testers. As with the process of going from Manual to Automatic Double ended testing, the start of the Automatic testing is the completion of the Manual test ending on the 'local' screen LED.

- 1. Once again at the 'local' screen LED on position press and hold until the MEMORY LED lights (Fig17).
- 2. After a few seconds (if there are unconnected pins then this will increase the test time) the display should show the Pass (green) and MEMORY (Yellow) LED's. If the Fail LED is on then there is probably an intermittant connection in the cable.

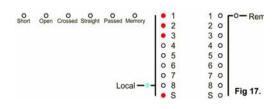

- 3. Plug in the cable to be tested using the same connector(s) and locations as before.
- 4. Press and release the TEST button. If all is well the Pass LED will turn ON, remove the cable. To test another cable repeat steps 3 & 4.

# METHOD 4 - Manual Single Ended

This method uses two LightingJoG<sup>®</sup> cable testers, one at each end of the cable. One unit is set to 'Remote' the other to 'Local', testing is carried at the 'Local' end This method of test ONLY WORKS IF THERE IS A GOOD **GROUND or PIM1** CONNECTION BETWEEN THE TWO CABLE ENDS.

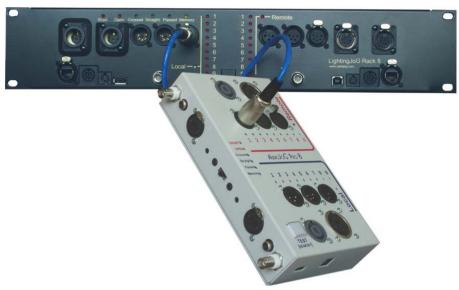

- 1. Set up the Remote end first by pressing and holding the Test button whilst switching the tester on. Plug the cable under test in the appropriate socket on the 'Remote' side of the unit.
- 2. When you see only the Remote and Local LED's still on release the Test button.
- 3. The Remote LED will go out. Pressing the Test button now switches between Local and Remote.
- 4. Select Remote, then press and hold the Test button until the remote LED goes out.
- 5. Release the Test button. The tester is now ready to receive and send information to the Local unit.

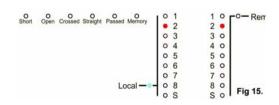

- 6. Set up the Local end by pressing and holding the Test button whilst switching the tester on. Plug the cable under test in the appropriate socket on the 'Local' side of the unit.
- 7. Release the Test button, the remote LED will go out.

#### **METHOD 2 - Automatic Double Ended**

This method uses the LightingJoG<sup>®</sup> Rack 8's internal MEMORY to test against a cables details held in memory. If the cable checked matches, either a digital straight through, or a digital cross over the the corresponding green Straight/Crossed LED will light.

- 1. Follow the Method 1 instructions until the last completed stage with either both or just the Remote screen LED's on.
- 2. Press and hold the Test button until the MEMORY (yellow) LED comes on.

Release the Test button will cause the tester to run through all the connections and store them in MEMORY.

After a few seconds the display should show the Pass (green) and MEMORY (Yellow) LED's. If the Fail LED is on then there is probably an intermittant connection in the cable Fig9.

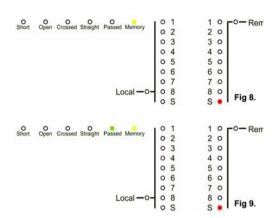

- 3. Plug in the cable to be tested using the same connector(s) and locations as before.
- 4. Press and release the TEST button.If all is well the Passed LED will turn ON, remove the cable. To test another cable repeat steps 3 & 4.
- 5. To clear the MEMORY either, switch OFF and then ON again or, press and hold the test button until the MEMORY LED goes OFF.
- 6. If the SHORT or OPEN LED turns ON, then the LightingJoG $^{\$}$  Rack 8 has found a difference between the cable details in memory and the current cable. The LED's will stop at the error stage. Examples of failures follow.
- a) A short was found, at the local end within the connector, where no connection existed before (Fig10.).
- b) An open connection was found, usually indicated by a single LED (Fig11.).

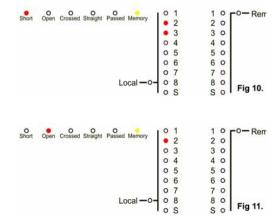

Page 8

# **METHOD 2 - Automatic Double Ended (Continued)**

c) A short to SCREEN, this may be indicated by one, or both the screen LED's being ON in conjunction with another pair of LED's (Fig12).

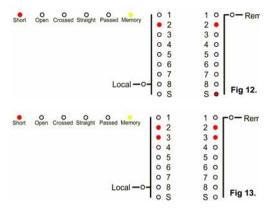

- d) A short between two adjacent pins which have connections at both ends of the cable (Fig13).
- 7. Press the TEST button to proceed, if there are more failures the test will stop at each and everyone of them, finally only the FAILED and MEMORY LED's will be ON.To test another cable repeat steps 3 & 4.
- 8. Press the TEST button to repeat the test, or if the cable passed you will be able to move onto intermittent testing of that cable ( see next chapter). To clear the memory, either switch the tester OFF, or press and hold the TEST button down until all the LED's go out.

#### **METHOD 3 - Automatic Double Ended Intermittent**

This method continuously tests the cable against the details held in memory until a difference is found.

- 1. Follow the Method 1 and 2 instructions until the last completed stage the PASSED LED should be lit and maybe either, depending on the cable under test, the STRAIGHT or CROSSED LED.
- 2. Press and hold the Test button until the MEMORY (yellow) LED starts to flash.
- 3. Releasing the Test button will cause the tester to run through all the connections continuously until a fault is found all the LED's will glow (Fig 14). Please note there is no battery saving feature in this method and prolonged use will shorten the battery life.

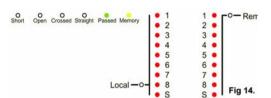

- 4. After a fault is found and displayed the tester goes back to method 2 and once again the cable will have to pass this before intermittent testing can be carried out.
- 5. To go back to method 1 testing either, switch the tester off, or hold the TEST button down until all the LED's go out (about three seconds).

Page 6 Page 7